2024/05/04 06:32 1/2 Start a New Script

## **Start a New Script**

Aug 2017

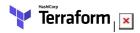

As Terraform is a very small file (by todays standards) I generally create a new folder, and put the Terraform.exe executable in to that folder. I then keep Terraform and my script in that folder, creating a new folder containing a copy of Terraform for each script.

This is useful as Terraform creates other files to do with your scripts, and having lots of these in a single folder can be quite frustrating.

For this example, please do the following:

- 1. Create a new folder
- 2. Copy the Terraform.exe in to your new folder
- 3. Create a new file in your preferred text editor and save it as "my instance.tf"

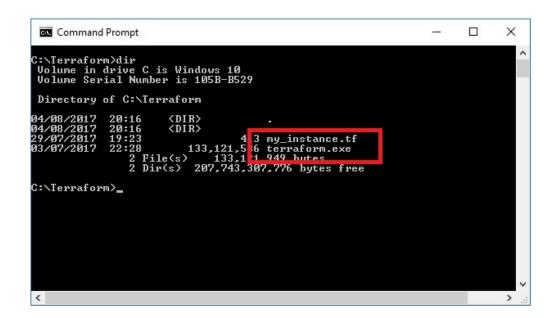

Paste the following text in to your "my\_instance.tf" file and save it.

## } </sxh>

As you go through each section of this guide, enter the relevant details in this script and save it each time. At the end of the guide you will have a finished script that you can test.

Last update: 2023/03/09 22:35

From:

http://cameraangle.co.uk/ - WalkerWiki - wiki.alanwalker.uk

Permanent link: http://cameraangle.co.uk/doku.php?id=start\_a\_new\_script

Last update: 2023/03/09 22:35

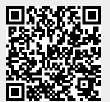

Printed on 2024/05/04 06:32 http://cameraangle.co.uk/